# **HTU21D Humidity Sensor Hookup Guide a**

# **[learn.sparkfun.com](https://learn.sparkfun.com/tutorials) tutorial**

### **Available online at: <http://sfe.io/t143>**

## **Contents**

- HTU21D [Overview](#page-0-0)
- [Hooking](#page-2-0) It Up
- **HTU21D Library and [Functions](#page-3-0)**
- [Disabling](#page-6-0) I2C Resistors
- [Resources](#page-6-1) and Going Further

# <span id="page-0-0"></span>**HTU21D Overview**

The [HTU21D](https://www.sparkfun.com/products/12064) is a low-cost, easy to use, highly accurate, digital humidity sensor. All you need is two lines for I<sup>2</sup>C communication and you'll have relative humidity readings such as "45.2%" or "23.1%" and very accurate temperature readings as a bonus!

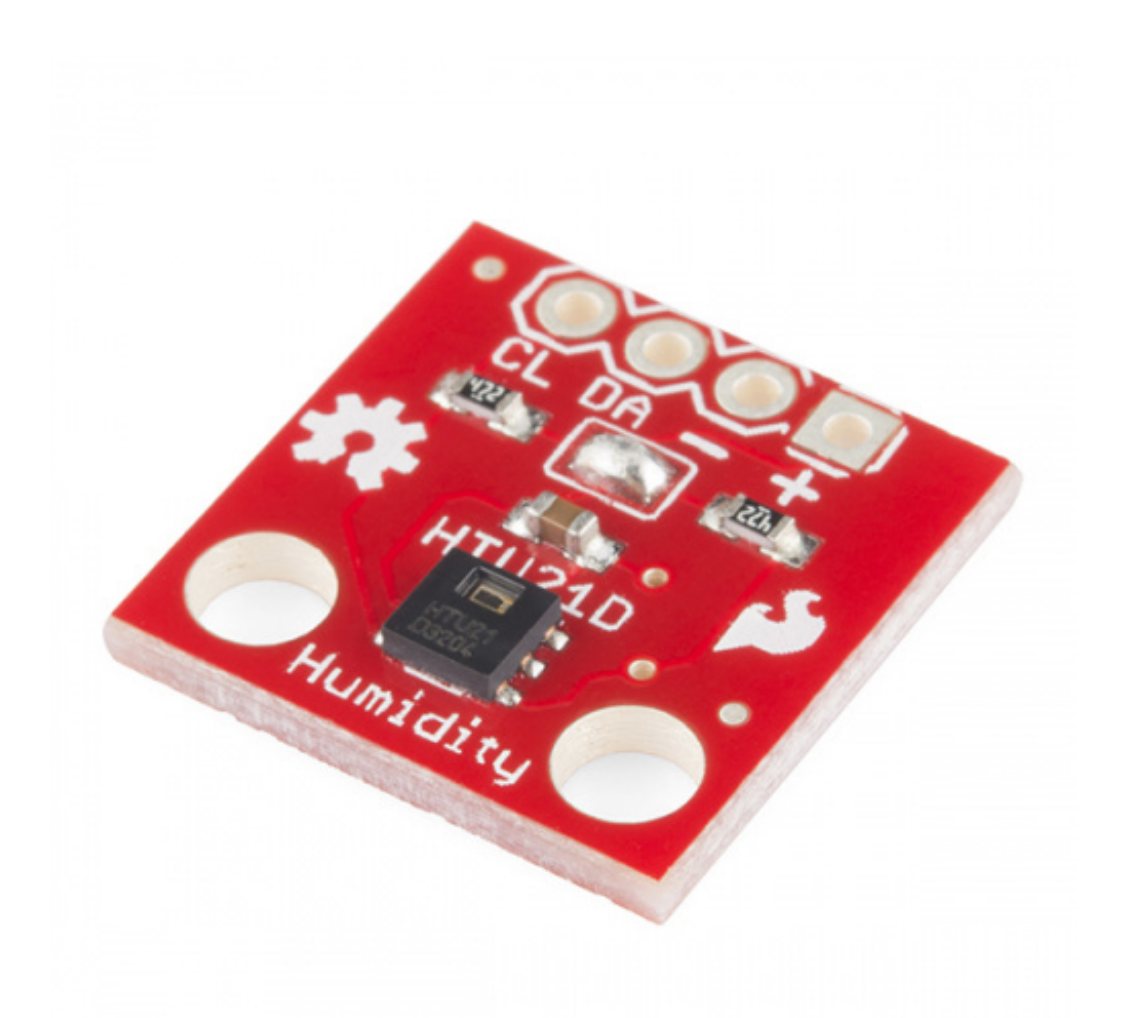

### **SparkFun Humidity and [Temperature](https://www.sparkfun.com/products/retired/12064) Sensor Breakout - HTU21D**

SEN-12064 10 **Retired** Favorited Favorite 15 Wish List

Things you should know about this sensor:

- Uses the PC interface
- Typical humidity accuracy of  $\pm 2\%$
- Typical temperature accuracy of ±0.3C
- Operates from 0 to 100% humidity but this sensor isn't recommended for harsh environments where it could come in contact with water (such as rain).
- 3.3V sensor use inline logic level [converters](https://learn.sparkfun.com/search/results?term=level+converter) or 10k resistors to limit 5V signals
- Here's the [datasheet](https://cdn.sparkfun.com/assets/6/a/8/e/f/525778d4757b7f50398b4567.pdf)
- Only one HTU21D sensor can reside on the  $\beta$ C bus at a time

This sensor is ideal for environmental sensing and data logging. Perfect for a weather station or humidor control system. It is a very good replacement for digital humidity sensors such as the [SHT15](https://www.sparkfun.com/products/8257), SHT21, SHT25, [HIH-4030](https://www.sparkfun.com/products/9569), [HIH6130](https://www.sparkfun.com/products/11295) and capacitive humidity sensors such as the [HH10D](https://www.sparkfun.com/products/10239).

#### **Suggested Reading**

Things you might need to know:

- <u>l<sup>2</sup>C [Protocol](https://learn.sparkfun.com/tutorials/i2c)</u>
- Using the [PCA9306](https://learn.sparkfun.com/tutorials/pca9306-level-translator-hookup-guide) voltage translator
- Logic [Levels](https://learn.sparkfun.com/tutorials/logic-levels)
- [Installing](https://learn.sparkfun.com/tutorials/installing-an-arduino-library) an Arduino library
- What are pull-up [resistors?](https://learn.sparkfun.com/tutorials/pull-up-resistors)
- How to use a [breadbaord](https://learn.sparkfun.com/tutorials/how-to-use-a-breadboard)

# <span id="page-2-0"></span>**Hooking It Up**

Wiring up the **[HTU21D](https://www.sparkfun.com/products/12064) humidity sensor** is very easy! We recommend [soldering](https://learn.sparkfun.com/tutorials/how-to-solder---through-hole-soldering) four male [headers](https://www.sparkfun.com/products/116) to the breakout board and using the HTU21D in a [breadboard](https://www.sparkfun.com/products/12002).

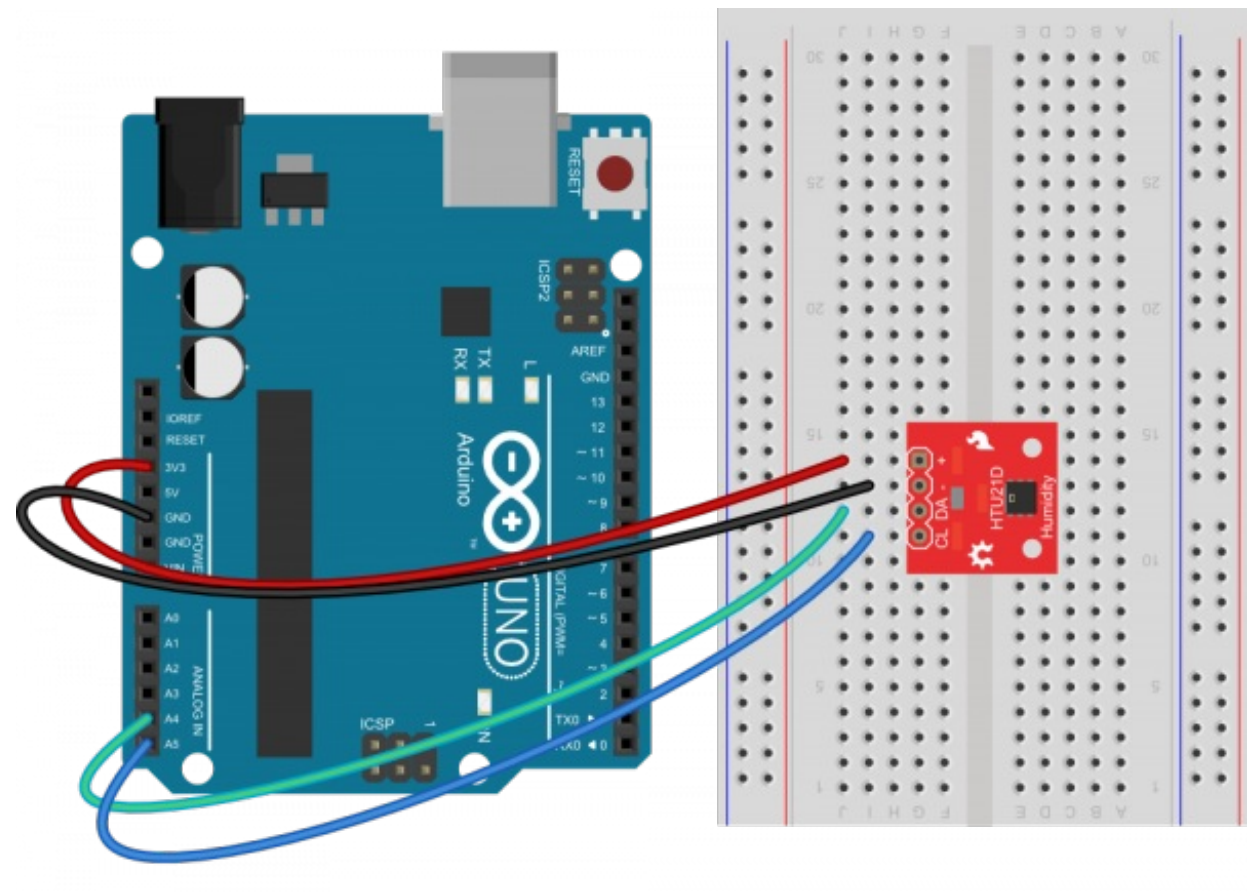

Made with **D** Fritzing.org

### **Connections: Breakout board to Arduino**

- $\bullet$  VCC  $\rightarrow$  3.3V
- $\bullet$  GND  $\rightarrow$  GND
- $\bullet$  SDA  $\rightarrow$  A4
- $SCL \rightarrow A5$

There are only four pins that need to be hooked up in order to start using this sensor in a project. One for VCC, one for GND, and two data lines for I<sup>2</sup>C communication. On an Arduino board connect the SDA pin on the breakout board to A4 and SCL to A5. If you have a newer Arduino, you can connect the SDA and SCL lines directly to the SDA and SCL lines broken out on the Arduino headers.

This board runs at 3.3V. Be sure to power the board from the 3.3V pin! Because<sup>2</sup>C is an open drain signal, there's no need to worry about level shifting the signal; the 3.3V signal will be adequate to communicate with the Arduino and the signal will never reach a dangerous level for the pins on the HTU21D.

Note: This breakout board has built in 4.7k pull up resistors for <sup>2</sup>C communications. If you're hooking up multiple I<sup>2</sup>C devices on the same bus, you may want to disable these resistors.

## <span id="page-3-0"></span>**HTU21D Library and Functions**

To get your humidity sensor up and running, you will now install an example sketch and library.

**Note:** This example assumes you are using the latest version of the Arduino IDE on your desktop. If this is your first time using Arduino, please review our tutorial on *[installing](https://learn.sparkfun.com/tutorials/installing-arduino-ide) the Arduino IDE*.

If you have not previously installed an Arduino library, please check out ou[rinstallation](https://learn.sparkfun.com/tutorials/installing-an-arduino-library) guide.

[Download](https://github.com/sparkfun/SparkFun_HTU21D_Breakout_Arduino_Library/archive/master.zip) Library Here

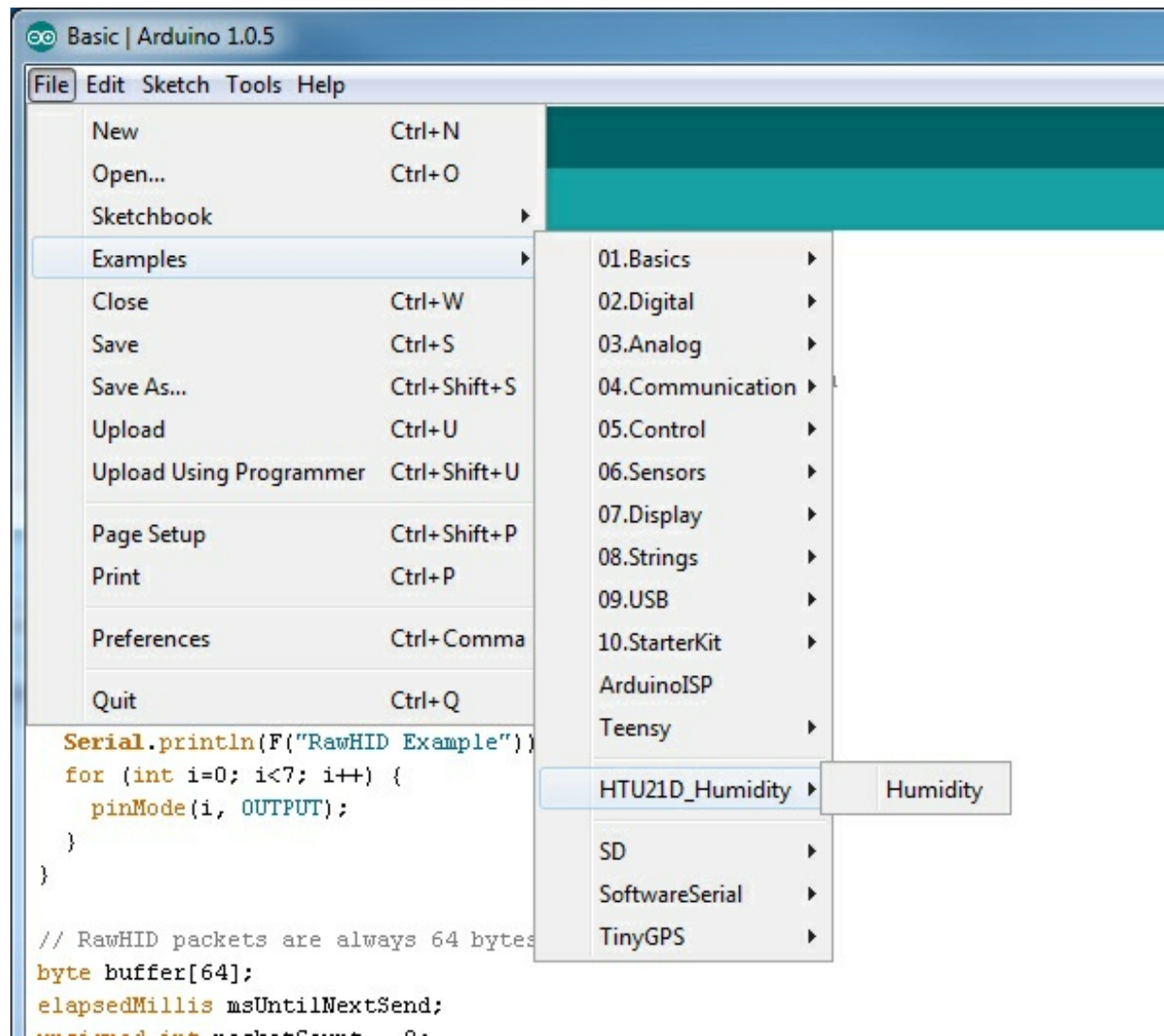

*The examples menu expanded to show Humidity example*

Once the library is installed, open the Arduino IDE, and expand the examples menu. You should see the HTU21D\_Humidity submenu.

Load this example onto the Arduino, or copy from below.

language:c /\* HTU21D Humidity Sensor Example Code By: Nathan Seidle SparkFun Electronics Date: September 15th, 2013 License: This code is public domain but you buy me a beer if you use this and we meet someday (Beerware license).

Uses the HTU21D library to display the current humidity and temperature

Open serial monitor at 9600 baud to see readings. Errors 998 if not sensor is detected. Error 999 if CRC is bad.

Hardware Connections (Breakoutboard to Arduino):  $-VCC = 3.3V$  $-GND = GND$  $-SDA = A4$  (use inline 10k resistor if your board is 5V)

```
-SCL = A5 (use inline 10k resistor if your board is 5V)
```
\*/

```
#include <Wire.h>
#include "HTU21D.h"
//Create an instance of the object
HTU21D myHumidity;
void setup()
{
 Serial.begin(9600);
 Serial.println("HTU21D Example!");
 myHumidity.begin();
}
void loop()
{
 float humd = myHumidity.readHumidity();
 float temp = myHumidity.readTemperature();
 Serial.print("Time:");
 Serial.print(millis());
 Serial.print(" Temperature:");
 Serial.print(temp, 1);
 Serial.print("C");
 Serial.print(" Humidity:");
 Serial.print(humd, 1);
 Serial.print("%");
 Serial.println();
 delay(1000);
}
```
Once your code is uploaded, open the serial [terminal](https://learn.sparkfun.com/tutorials/terminal-basics) at 9600bps. You will see the current humidity and temperature in the room!

#### **Explanation of Functions:**

The library and example code demonstrate some of the smaller functions supported by the HTU21D. These are generally not used by regular users but are documented here in case you need them:

- myHumidity.readHumidity() will return a float containing the humidity. Ex: 54.7
- myHumidity.readTemperature() will return a float containing the temperature in Celsius. Ex: 24.1
- myHumidity.setResolution(byte: 0b.76543210) sets the resolution of the readings.
- myHumidity.check crc(message, check\_value) verifies the 8-bit [CRC](http://en.wikipedia.org/wiki/Cyclic_redundancy_check) generated by the sensor.
- myHumidity.read\_user\_register() returns the user register. Used to set resolution.

When you call the ReadHumidity or ReadTemperature functions you will get a float with the sensor reading or an error code:

- **57.8** is an example of a valid reading. 0.0 to 100.0 for humidity and -40.0 to 125.0 for temperature.
- **998** indicates that I2C timed out (100ms max). Check your connections.
- **999** CRC was wrong. The HTU21D calculates an internal CRC and transmits it along with the temperature and humidity readings. It's highly unlikely that you will *ever* see a bad CRC, but the library supports CRC checking.

SetResolution() allows the user to change the humidity and temperature resolution. The vast majority of users do not need to change the resolution. By default the sensor will be in its highest resolution settings. This function is useful if you need to decrease the amount of time between readings or to save power. See page 12 of the *[datasheet](https://cdn.sparkfun.com/assets/6/a/8/e/f/525778d4757b7f50398b4567.pdf)*. As an example, to change the resolution to 11 bit RH and 11 bit temperature, you would call myHumidity.SetResolution(0b10000001); to set bit 7 and bit 0.

check\_crc() inputs the message and check\_value from the HTU21D and then does a 8-bit polynomial CRC to verify that the message the sensor sent was valid. It's extremely rare that you will see a bad CRC but if you're looking into how to decipher a 8-bit CRC, this is a good example. The HTU21D uses the same CRC as 1-wire products.

## <span id="page-6-0"></span>**Disabling I2C Resistors**

There are two 4.7k resistors on the breakout board that pull-up the SDA and SCL lines. If you've got other devices on the I<sup>2</sup>C bus you may need to disable the on-board resistors. To do this you need to clear the solder jumper on the board. This will disconnect the resistors from VCC and from the  $l^2C$  bus.

### <span id="page-6-1"></span>**Resources and Going Further**

You should now have a good idea of how to add humidity and temperature sensing into your next project. Need some inspiration? Check out these other tutorials:

- Make an [automated](https://www.youtube.com/watch?v=_giSJSZEHno) terrarium that manages heat and humidity levels.
- Build a **[humidor](https://learn.sparkfun.com/tutorials/creating-a-humidor-control-box) control box** that maintains a constant humidity in a controlled space.

#### **Resources:**

- [Example](https://cdn.sparkfun.com/assets/1/a/1/9/8/5285598a757b7fec3d8b4568.zip) Arduino Sketch demonstrating how to talk to the HTU21D Humidity Sensor
- HTU21D [Datasheet](https://cdn.sparkfun.com/assets/6/a/8/e/f/525778d4757b7f50398b4567.pdf)
- HTU21D Breakout Board [Schematic](https://cdn.sparkfun.com/assets/6/a/8/e/f/525778d4757b7f50398b4567.pdf)
- HTU21D [Breakout](https://cdn.sparkfun.com/assets/d/f/f/a/8/52824740757b7fea178b456a.zip) Board Eagle Files
- [Github](https://github.com/sparkfun/HTU21D_Breakout) repo containing all the latest files and code

[learn.sparkfun.com](https://learn.sparkfun.com) | CC [BY-SA](http://creativecommons.org/licenses/by-sa/3.0/) 3.0 | SparkFun Electronics | Niwot, Colorado